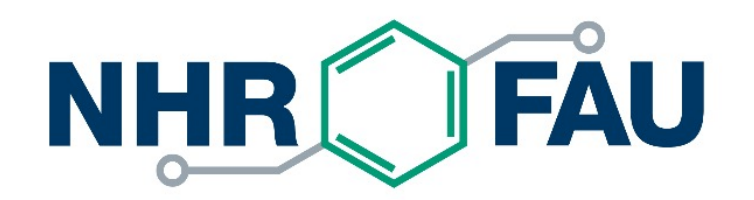

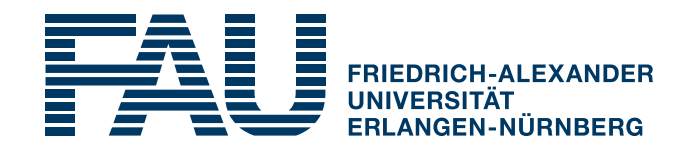

#### **HPC Café**

#### *Howto on using the Cx services based on the RRZE Gitlab instances*

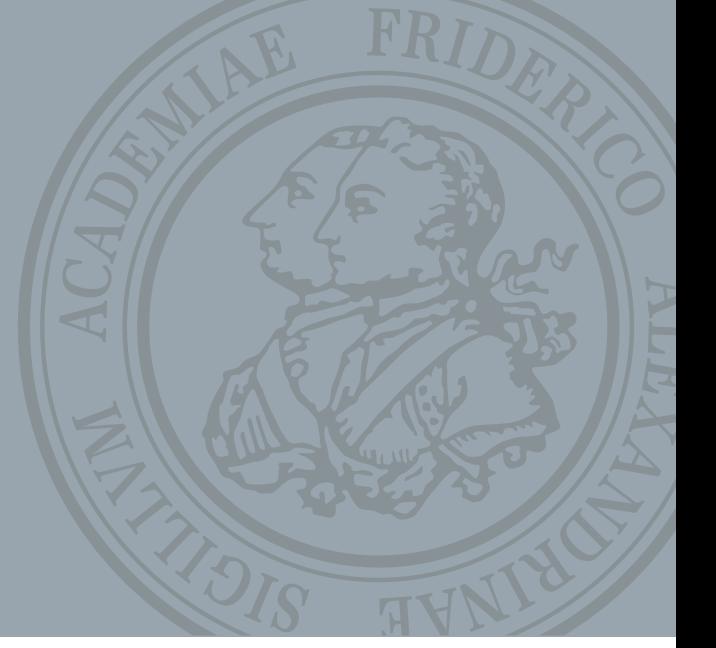

# Recap: What is Cx?

- § Continuous Integration (CI) is the practice of automatically integrating code changes into a software project. It relies on a code repository that supports automated building and testing. Often, CI also involves setting up a build system from scratch, including all dependencies.
- Continuous Testing (CT) is the practice of executing automated tests as an integral part of the software development process. It tries to make sure that no functionality is lost and no errors are introduced during development.
- Continuous Benchmarking (CB) can be seen as a variant of CT, where not only functionality but also performance is tested in order to avoid regressions, i.e., unwanted performance degradation due to code changes.
- Continuous Deploying (CD) is the automatic deployment of the software coming out of the other Cx processes. This can be the installation on a particular system, rolling out a revision within a whole organization, pushing installation packages to public repositories, etc.

# Recap: Why Cx?

- § Build: Does it compile?
- Unit Tests: Produces correct results?
- § Coverage: Are more tests needed?
- § Lint: Is code "well written"?
- Deploy to production  $\blacksquare$  It's "free"
	- § Find bugs earlier
	- Encourages test-driven development (write test before code and fore every bug found)
	- Find regressions (reintroduction of already fixed bugs)
	- § Helps contributors get engaged
	- § (Standardized environment)

# [Prerequisites us](https://hpc.fau.de/systems-services/systems-documentation-instructions/ssh-secure-shell-access-to-hpc-systems/)ing NHR@FAU Cx

- Project must be hosted on one of the two RRZE
	- **gitlab.rrze** with Enterprise features for FAU-internal
	- gitos.rrze for projects in the German/European res (attached to DFN-AAI)
- A valid HPC user account at HPC4FAU and/or
- Create an SSH-key (no passphrase) **\$ ssh-keygen -t ed25519 -f id\_ssh\_ed25519\_gitlab \$ ls** id ssh ed25519 gitlab id ssh ed2

Private key

# Sync remote repository to local Gitl

- Development repository already at a remote ho
- Create a synced repository at local Gitlab
- For Github use gitlab.rrze.fau.de
	- New project/repository  $\rightarrow$  Run CI/CD pipelines for
	- Generate Personal Access Token at Github and co
	- Select remote repository and local group/name
	- Syncs repo and configures bi-directional integration

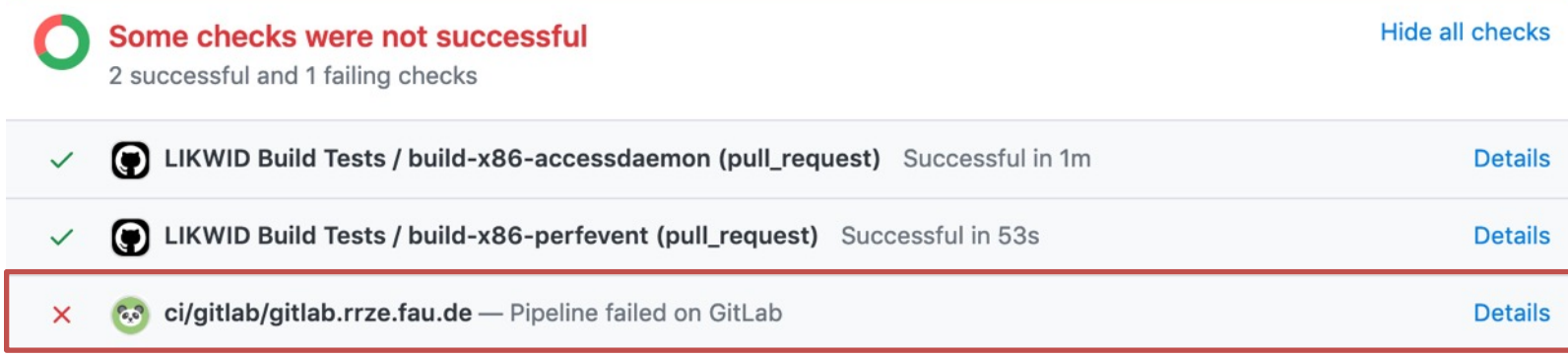

# Request NHR@FAU Cx service for

- Send email to hpc-support@fau.de with
	- Repository URL
	- § HPC account name
	- Public SSH key (should be a key used only for Cx
- In the repository (Settings  $\rightarrow$  CI/CD)
	- § Runners: Activate shared HPC runner
	- § Variables:
		- § Create **AUTH\_USER** with HPC account name
- All M<sub>/</sub> repo d
- Create AUTH KEY with private SSH key (just copy&pastel)
- Create **.gitlab-ci.yml** from scratch or use the

# NHR@FAU Cx topology

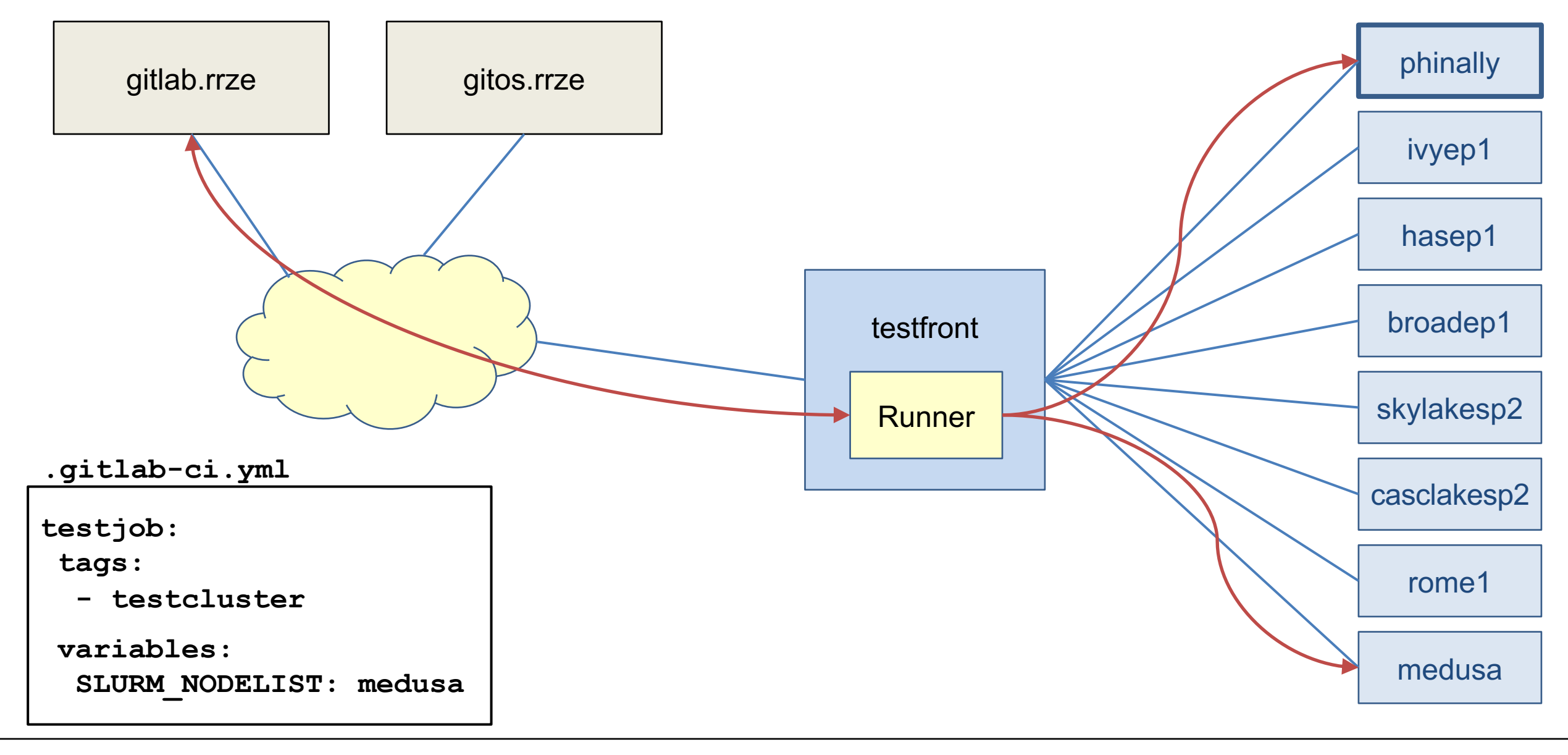

# **The .gitlab-ci.yml file**

- § Central management file for Gitlab CI
- **MUST** be in the root of the repository
- Contents:
	- Define & run scripts (manually triggered and/or automatically)
	- **Finclude other (gitlab-ci.yml compatible) YAM**
	- § Control serial and/or parallel execution of CI jobs
	- Configure deployment

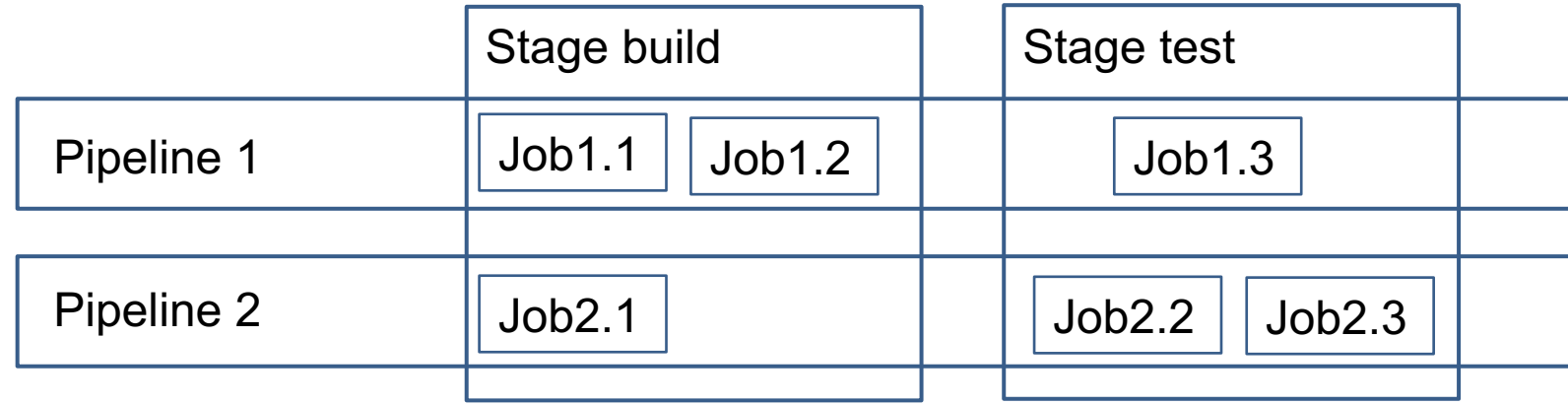

#### My first **.gitlab-ci.yml**

#### **variables:**

**SLURM\_NODELIST: phinally SLURM\_TIMELIMIT: 120**

Global varial (overwritten

 $Runs$  make

 $NHR@FAU$ 

 $\rightarrow$  Runs on I

**job1:**

**tags:**

**- testcluster**

**script:**

- **- make**
- **- ./runtests**

For starters: Use Gitlab CI editor, it does syntax checks

# What about the build system?

- NHR@FAU Cx services run on bare-metal hard (BIOS and OS settings might change without no
- The job is submitted with the given HPC account  $\rightarrow$  Job script can access the user's data (\$HOM
- § All modules are usable inside jobs (**module use X**)
- Dependency installation only into user's directo **\$ pip install --user X**
- **Best Practice: Install everything below \$CI\_PR** OR cleanup all installed files in after script

### My second **.gitlab-ci.yml**

**job-intel-AVX512:**

**variables:**

**SLURM\_NODELIST: skylakesp2 tags:**

**- testcluster**

**script:**

- **- module load intel64**
- **- icc –O3 –xAVX512 tests.c**
- **- ./a.out out.log**
- **- ./verify\_result\_avx512.sh**

**job-gcc-AVX: variables: SLURM\_NODELIST: broadep2 tags:**

**- testcluster**

**script:**

- **- module load gcc**
- **- gcc –O3 –mavx tests.c**
- **- ./a.out out.log**
- **- ./verify\_result\_avx.sh**

Two jobs that build and test the code on two nodes with different compilers and vectorization.

### Recap: Cx stages in Gitlab

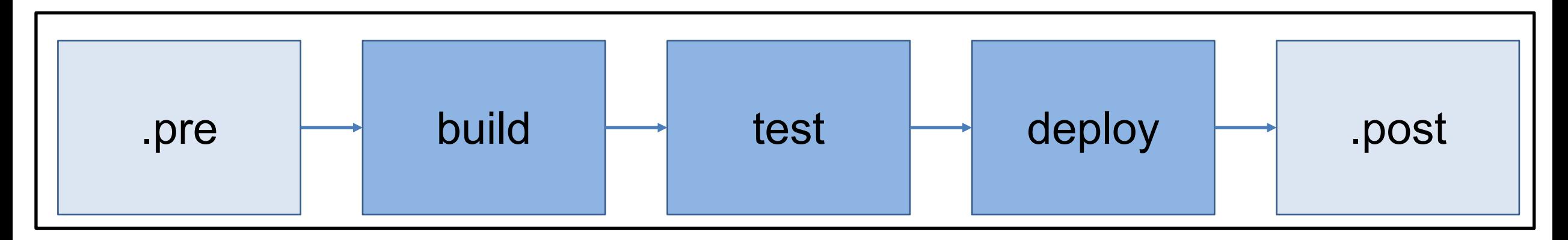

- § CI Pipelines consist of multiple stages
- § Stages and their order can be self defined with **stages** keyword
- My stages:
	- § **.pre** : Do basic checks like input file formats (JSONlint, YAMLlint, …)
	- **build** : Setup build system, build application, store as artifact, cleanup
	- § **test** : Get artifact, setup runtime(!) system, run application tests
	- § (**deploy** : push to package indices like PyPI)

# Storing intermediate results as artifacts

- All outcome of a Cx job can be stored as artifact at the Gitlab server
- § Reuse artifact by job **needs** or **depends**

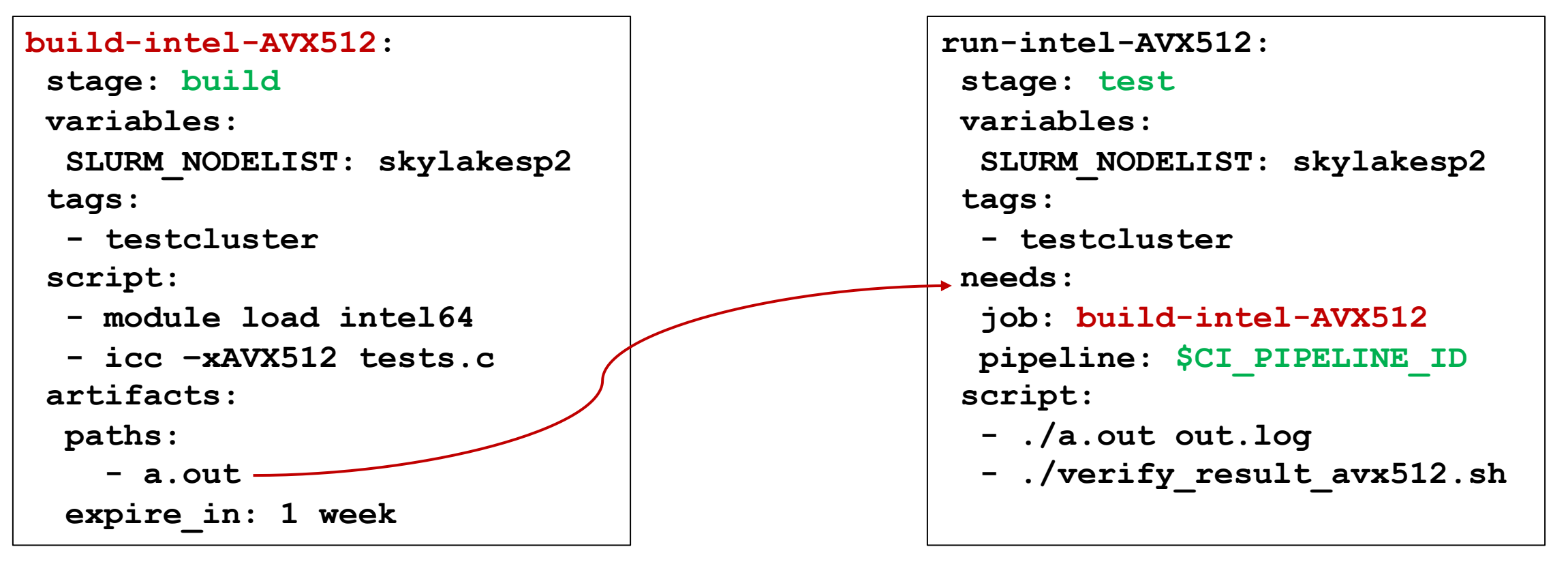

■ Recommendation: Use expire in with reasonable length

# Do I need a job for each  $X$  (X={system, cuda, intel64})

- Tedious to write a job for each X and keep it up-to-date
- § How to dynamically create jobs?

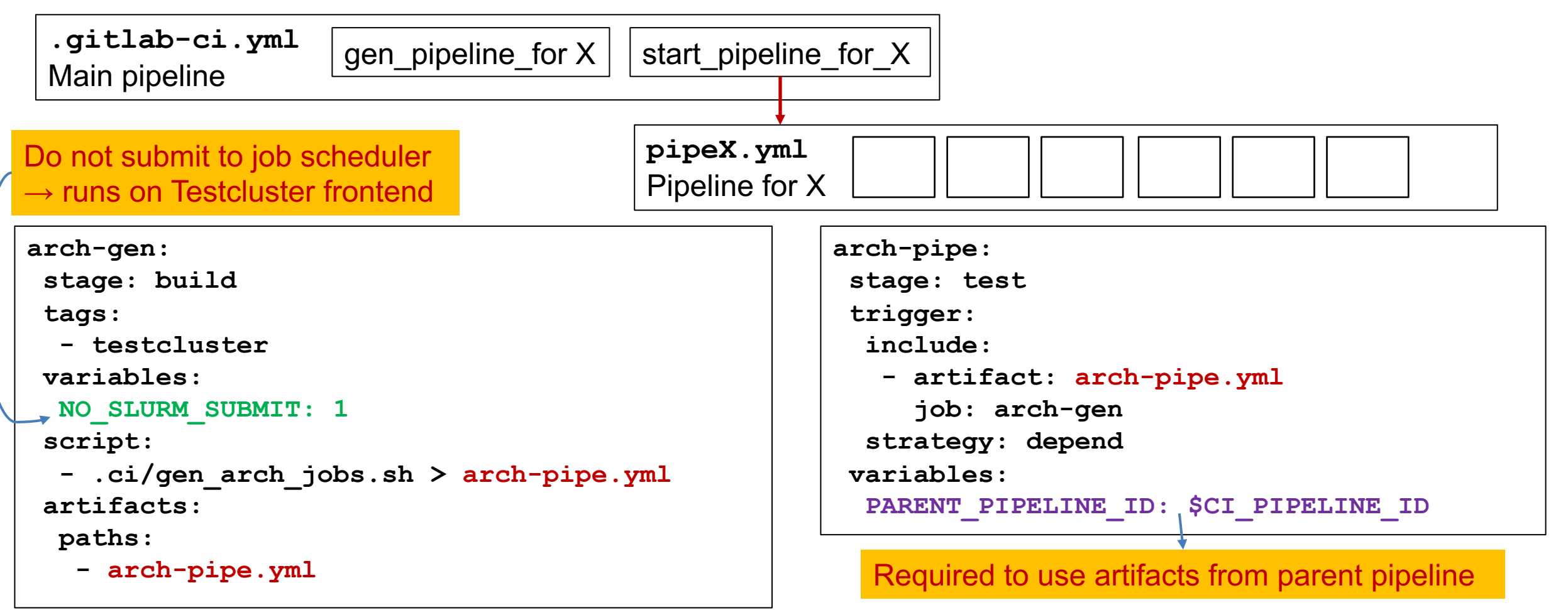

# Do I need a job for each  $X$  (X={system, cuda, intel64})

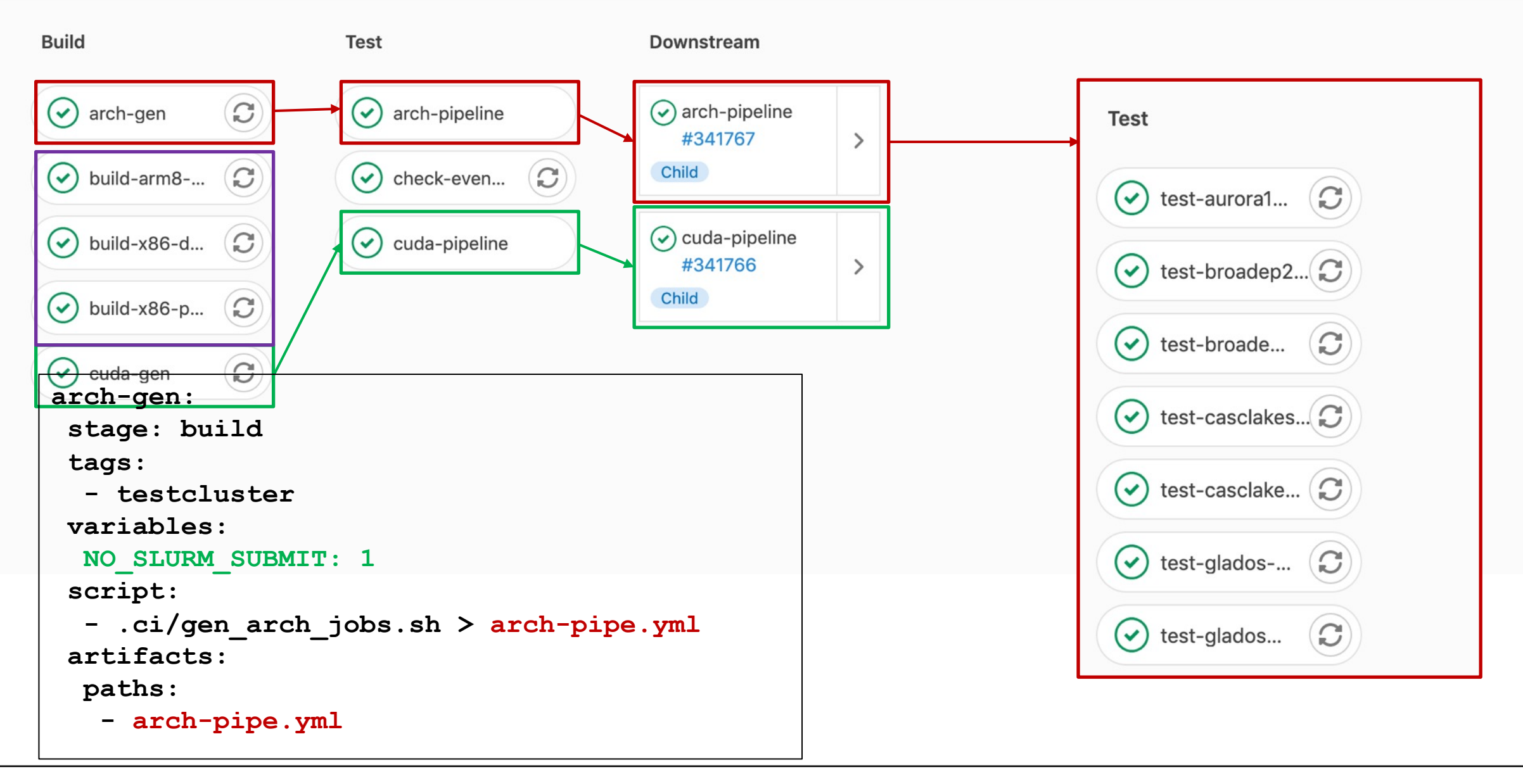

### Do I need a job for each X

■ For each node:

```
for HOST in $(sinfo -h –p work -o "%n"); do
cat << EOF
jobs-$HOST:
variables:
  SLURM_NODELIST: $HOST
 […]
EOF
done
```
■ For each "cuda" module:

```
for MOD in $(module av -t cuda 2>&1 | grep -E "^cuda" | cut -d ' ' -f 1); do
PMOD=${MOD/\//-} # replace / in module name with - => cuda-X.Y
cat << EOF
job-$PMOD:
 script:
  - module load $MOD
 […]
EOF
done
```
# Continuous Benchmarking (Work in

Benchmarks different parts of the waLBerla solution developed at the chair for system simulation • I.e. Particle dynamics, LBM fluid simulation with g

 $1.40 s$ 

 $1.20 s$ 

 $1<sub>s</sub>$ 

800 ms

600 ms

400 ms

200 ms

- Data persisted in **InfluxDB** database
- Visualization using Grafana

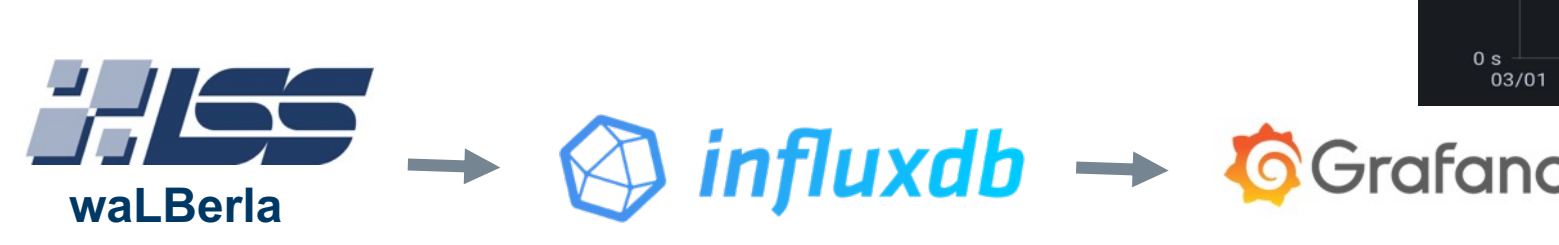

# Continuous [Deployment](https://docs.gitlab.com/ee/user/packages/package_registry/)

- For releases
	- upload the tested version to a registry
	- install to local server system
	- $\blacksquare$
- Check Gitlab documentation: https://docs.gitlab.com/ee/user/packages/packa
- Recommendation: Put all account names and keys as variables in

### **Summary**

- NHR@FAU provides Cx infrastructure for HPC-
- Usable from gitlab.rrze and gitos.rrze Gitlab ins
- Test codes that require specific hardware features
- After syncing also available for external reposite
- BUT no virtualized environments Install below **\$CI\_PROJECT\_DIR** or cleanup in
- Use artifacts to reuse job results

# Happy testing!

#### Probable use-cases

- § Architecture-specific software projects
	- § Use hardware features
	- § Run shared-memory codes
	- § Do performance tests
	- § Build/Test accelerator code
- Build (simple) LaTeX projects (pdflatex is installed)
- Maybe in the future: Gitlab runner for MPI jobs